## **Posta kanpoko postontzi batera birbideratzea**

**1.** Saioa hasi helbide honetan**: [https://www.office.com](https://www.office.com/)**

**-Sarbide-identifikatzailea**: ikasle posta-helbidea **-Sartzeko pasahitza**: pasahitz korporatiboa

**-Hautatu Outlook aplikazioa**

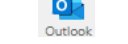

**2.** Aukeratu **Ezarpen** ikonoa goiko eskuineko izkinan

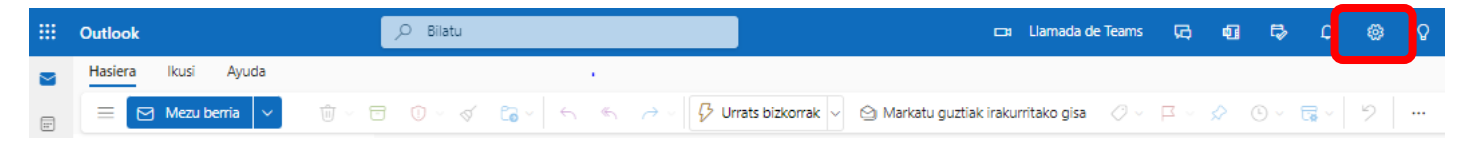

**3.** Hautatu **Ikusi Outlook ezarpen guztiak** leihoaren amaieran

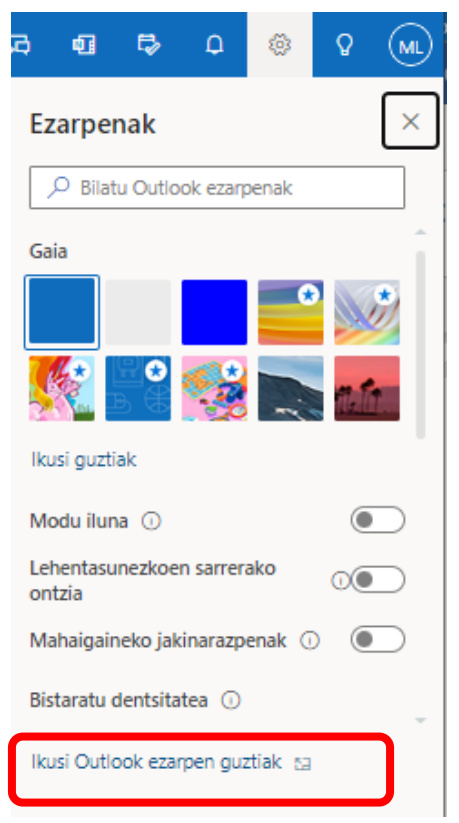

**4.** Konfiguratu posta-kontua Hautatu **Posta** / **Birbidaltzea**

Markatu **Gaitu birbidaltzea** kontrol-laukia eta helbide elektroniko bat idatzi

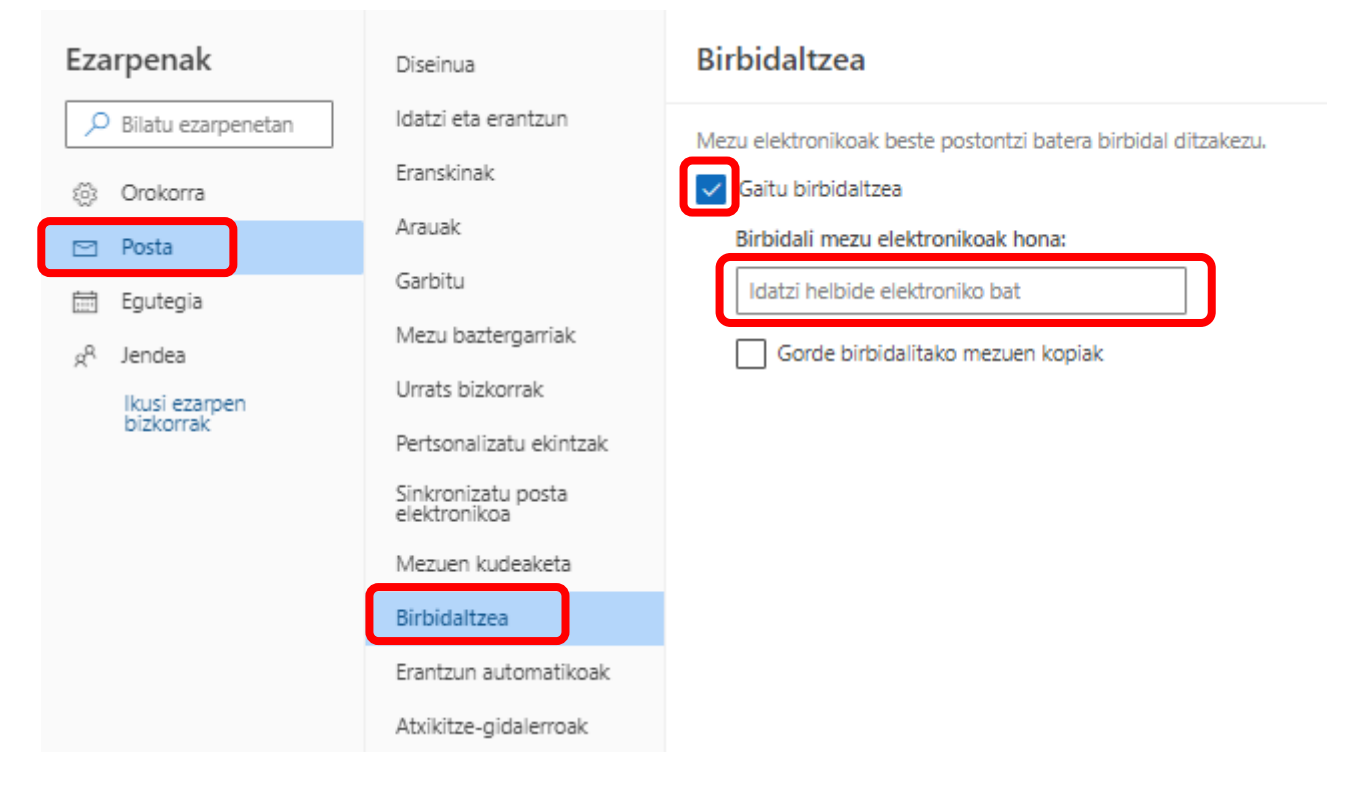